## QED SCREEK EDITOR

## Introduction

The QED Screen Editor is a powerful yet easy-to-use text editor that runs on a standard QL under QDOS. It was developed on the QL in C (using GST's QC compiler) and its size is around 42Kb. QED can be used to edit program source files for all GST products (such as QC or the QL Macro Assembler) and can also be used to edit (SuperBASIC program sources and the source code for languages from other QL software houses such as Netacomco, Prospero or Computer One.

In style, QED is a reasonably standard text editor which uses the screen as a window into the file being edited. Text can be scrolled (both vertically and horizontally) through the window by using the cursor keys or by command. Facilities are provided to insert, delete and overwrite text, together with extensive search and replace and text block operations.

QED has been designed to be very simple to learn and operate: comprehensive help information and function key menus are provided, and you should be fully able to operate the program without reference to the manual.

## How to Run the QED Screen Editor

Before running QED we recommend that you take a backup copy of the program.

To run the QED Screen Editor use either EXEC or EXEC W, or, if you possess the QL Toolkit, EX or EW. Thus EXEC MDV1 QED will load QED from MDV1 and execute it. Note that if you use EXEC or EX you will have to press CTRL+C to switch control to QED, but you will retain the option of switching back to SuperBASIC to take appropriate action if you encounter an error such as disk (or microdrive) full.

QED will then prompt you for the name of the file to be edited which may be either a new or existing file: respond with (device) (file) as usual. If you are creating a file you can now commence text input, otherwise QED will prompt for the name of a second file. If you are using microdrives you must respond with a second <device> <file> but if you are using floppy disks you can choose either a second file name or retention of the existing file name by pressing ENTER.

If two different file names are used, QED will edit from the original file into the new file leaving the original unchanged. If a single file name is used, QED will edit from <file> into <file> TOP these being renamed <file> BAK and <file> respectively at the end of the edit. Note that QED also uses the temporary work files named cfile> BOTTOM and cfile> TEMP.

The benefit of this method of file handling is that an original version of the file will always be preserved no matter what happens. The penalty is the requirement for sufficient room on the device for a second copy of the file. Other than this there is no restriction on file size, and files much larger than the available RAM space can be edited without problem.

# Use of **W1ndovs**

QED makes full use of QDOS windovs. The default screen area used by QED is identical to the default used by QDOS devices CON and SCR, but this size and position can be modified using the GST program WINDOW MGR (though note that QED will ignore any specification of paper and ink colours and tag data). .QED can only be used sensibly in monitor mode (or mode  $\frac{1}{4}$  text on a TV-sized screen).

Up to four windows are displayed as follows:

- •. .Status Window. This is a black one-line window at the top of the QED screen. This line displays the name of the file being edited, the current tab value, insertion mode and the line and column numbers.
- " Help Window. If help menus are svitched on, a green vlndov will be positioned immediately belov the status line. This vill contain details of the current command options. If this menu is switched off, the space it occupies is allocated to the text vindov.
- " Text Window. This is a white window that holds the text to be edited that vill scroll both vertically and horizontally (up to a maximum line length of 158 characters) if necessary.
- Menu Window. Even if help information is switched off, a green, single-line menu is always displayed at the bottom of the screen area. This usually displays the currently valid command keys and their actions, but is occasionally used to hold one line prompts or error messages (in the latter case the background colour Is changed to red).

Once you are familiar with QED operation, the one-line menu and status line together provide sufficient information for text editing, the help vindov being useful for the initial learning phase and for occasional reference.

## QED Command Structure

All QED commands fall into one of two categories:

- •. Function Key Commands. The more complex commands are invoked via a menu system whose choices are displayed in the single-line menu at the bottom of the screen area. Commands are actioned by depressing a function key in the range  $Fl - Fl$  folloved by zero or more alphanumeric keys, normally a single alphabetic key. If a sequence of keystrokes is required, menu and/or help information is displayed in the appropriate vindows for each stage of the operation.
- Cursor and Edit Commands. These commands are concerned with cursor movement (and hence text pan and scroll functions) and character, vord and line deletion. They are invoked by a cursor key together vith zero or more of the shift keys (ALT, CTRL, SHIFT) depressed simultaneously. A table summarising these commands is given in the CURSOR COMMANDS help \/indov.

A detailed command summary is given below, though it should not be necessary to -consult this during normal operation.

# Punction Key Command Summary

In the table below commands are invoked by a function key in the range **71-74** followed by the capitalised letter(s) of the words shown in the second and third columns (if any).

Certain commands invoke a further dialogue by prompting for a filename, option selection or Yes/No confirmation. In these cases the action required should be obvious.

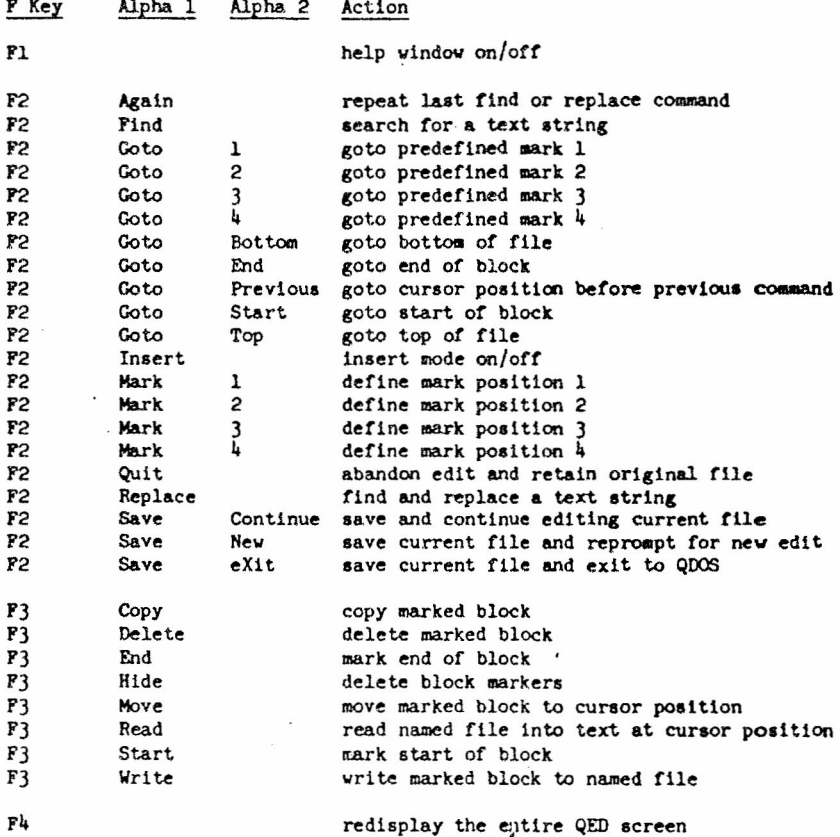

Note that the ESCape key can be used to abort commands during the command entry sequence.

# Cursor and Edit Command Summary

In the table below the character '+' indicates that the key combination must be depressed simultaneously:

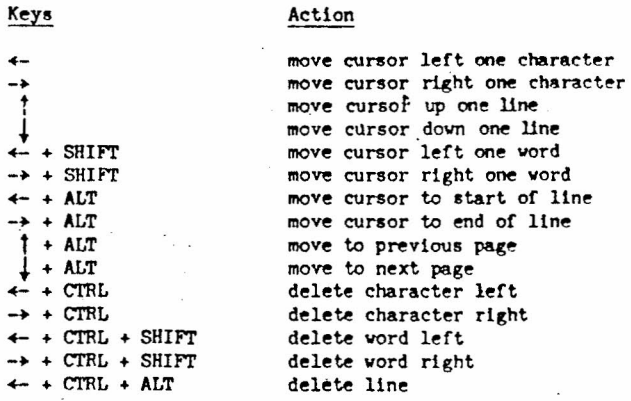

Note that these commands will automatically invoke horizontal and/or vertical scrolling as necessary to ensure that the cursor is alvays visible.

## Error Handling

In general, QED is helpful and easy-to-use by having a well-defined command interface with few special cases and no obscure features. Because of this, ~ED assumes that when you invoke a command you mean it, and consequently there are no facilities to undo the action of a command once the command entry sequence has been completed.

When QED detects an error that must be brought to your attention, it does one of two things: either an alarm bleep is sounded (if you type an invalid keystroke) or an error message wIth a red background is displayed in the menu vindow. The error messages vill indicate what has occurred and what action must be taken.

In the case of an unrecoverable I/0 error, the original version of the file vill remain unchanged.

If the disk or microdrive becomes full during  $e^{\lambda t}$  ting, this is reported to you, and the command is usually aborted when you type ESCape. Hovever, there are three commands that are retried vhen you type ESCape, these are: F2 Save, F3 Read and F3 Write. If you have started QED using the EXEC or EW commands, then you have the option of switchIng back to SuperBASIC vlth CTRL+C (in order to make sufficient space available for the file in question) prior to typing ESCape in QED.

To avoid these problems altogether it is advisable to ensure that you have enough room on your disk or microdrive before otarting the edit.

I

I

I

I

I ,